# Every OneTouch® meter is designed to make it easy to test your blood glucose and help you manage your diabetes.

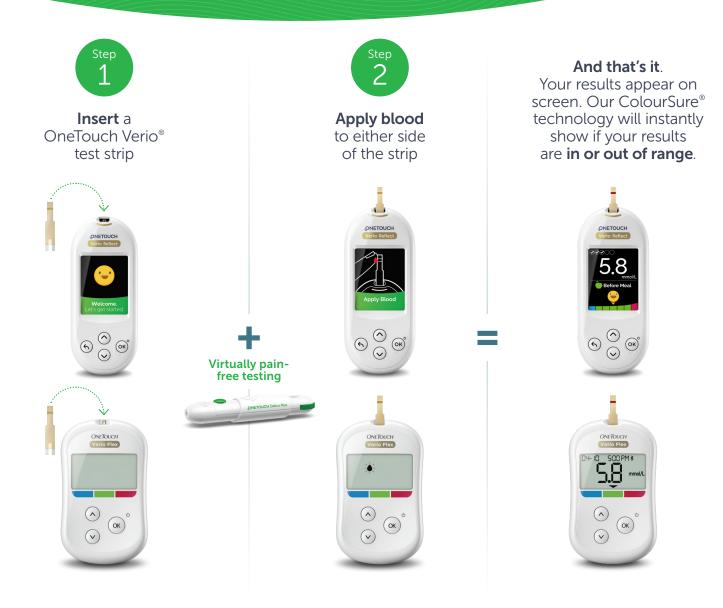

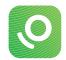

Connect to the **OneTouch Reveal**® **App** for even more insight. See reverse side.

Always read and follow the label. Treatment decisions should be based on numerical result and healthcare professional's recommendation and not solely on where the result falls within the range limits.

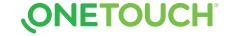

# Sync data, seamlessly, from your OneTouch® meter directly to your smartphone. Let's get started....

# 1. Download the FREE OneTouch Reveal® app

Visit the app store on your mobile device, search
"OneTouch Reveal", then install the app

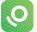

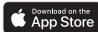

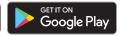

# 2. Activate Bluetooth® on your OneTouch® meter

## For the OneTouch Verio Reflect<sup>™</sup> meter

- Turn your meter on. Press and hold @ until the startup screen appears
- Go to the settings menu > select and activate Bluetooth<sup>®</sup>

# Don't forget to also activate Bluetooth® on your mobile device.

### For the OneTouch Verio Flex® meter

- Press the button to turn your meter on
- Press the 
   and 
   buttons at the same time to activate Bluetooth<sup>®</sup>

# 3. Connect

- Open the OneTouch Reveal® app on your mobile device and follow the on-screen instructions
- When prompted, enter the PIN shown on your meter screen into your mobile device and tap Pair

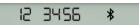

Example of a PIN number

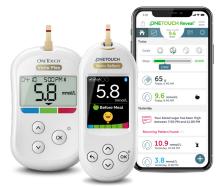

You can also view your account on your computer at OneTouchReveal.ca

# Now you're ready to test and sync!

## (Optional) Share data with your Care Team

- After setup, tap \*\*\* MORE and select Connections
- Tap Add a Clinic and enter the Clinic Code provided by your Care Team and follow the rest of the on-screen instructions

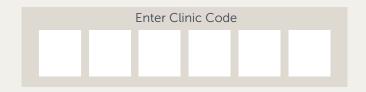

# Discover more at OneTouch.ca or call 1-800-663-5521.

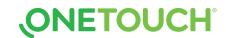